# **Eksigent Control Software Release Notes**

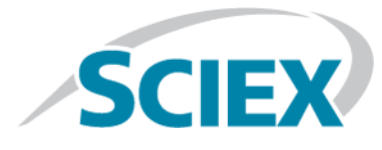

For SCIEX NanoLC™ , NanoLC Ultra®, expressLC®-Ultra, expressHT™-Ultra, ekspert microLC, ekspert nanoLC, and M3 MicroLC systems

Version *4.2*

### **Where to Get Help**

- *Eksigent Control Software User Guide*
- *Eksigent Software Drivers Installation Guide*

# **Support**

• Web: [sciex.com/support/request-support](http://sciex.com/support/request-support)

## **Changes from Version 4.1 to Version 4.2**

- Added support for the SCIEX M3 MicroLC and M3 MicroLC-TE systems. (EK-202, EK-201, EK-186, EK-185, EK-184)
- Added additional capabilities to the pump leak check routines. (EK-205)
- Added an option to set the depth for piercing vials for the ekspert nanoLC 400 autosampler. (EK-204, EK-197)
- Moved the pump flow module EEPROM update so it occurs after flow calibration, for modules so equipped. (EK-203)
- Added an additional amplifier pressure check to the pump autozero routines. (EK-200, EK-198)
- Removed the pre-equilibration pressurization option for monitor baseline operations. (EK-189)
- Fixed an issue with the on-the-fly configuration of the ADC and UV detector modules . (EK-188, EK-187, EK-183)
- Added an option to force an error and a sample run on a pump re-stroke. (EK-178)
- Changed the verification of the piston volume prior to each sample run to an optional setting. (EK-177)
- Removed the option to use the Quick Prime button during calibration for high-flow configurations of MicroLC 200 Plus and M3 MicroLC systems. (EK-176)
- Added a 4000 psi maximum pressure limit for cHiPLC<sup>®</sup> systems. (EK-174)
- Fixed intermittent display of incorrect column heater information issues on ekspert nanoLC 415 systems. (EK-206, EK-173, EK-171)
- Disabled access to the Mobile Phase dialog during sample runs. (EK-170)
- Fixed an issue with the display of the Eksigent Event Log window while Analyst Screen Lock is active when operating in the Regulated mode in the Analyst® software. (EK-160)
- Added an image of the current tab in the LC Method Settings dialog to the printed output. (EK-180)
- Fixed an issue with information missing from the Audit Trail in the Analyst® software after using the Eskigent Driver Configuration Utility to import settings from a calibration disk. (EK-107)
- Integrated the most recent USB drivers into the installer. (EK-150)
- Fixed an issue with exporting device settings. (EK-162)
- Fixed an issue where wait time was not correctly interpreted by the ekspert nanoLC 400 autosampler method editor. (EK-172)

## **Installation Notes**

- The software must be installed by a user with administrative privileges on the target system.
- If a target system is being upgraded from a previous version of the Eksigent control software, then install the software over the existing version to preserve all previous instrument calibration settings. Removing the software and deleting all relevant existing files from the hard drive prior to installing the new software might result in the loss of hardware calibration settings and will require new instrument configuration and calibration.
- When installing the software on the Microsoft Windows 7 operating system, a prompt to confirm the installation of the device drivers from Measurement Computing Corporation is shown. At the prompt, select **Install** to proceed.
- If the Eksigent NanoLC 3.10 Fix for AAO Driver Synchronization Issue patch or the Eksigent Control 4.0 Patch December 2012 are installed on the target system, they are automatically removed during the installation of this release.
- In some cases, the instrument firmware within a particular hardware device should be upgraded. Certain instruments can be upgraded directly from the desktop PC using the Eksigent Firmware Update Utility in the Eksigent program group. The relevant firmware .hex files can be found in the installation directory. Contact SCIEX Technical Suport before upgrading instrument firmware.

# **Notes to Users of the expressLC® -Ultra System**

• To run the Eksigent control software version 4.2 with an expressLC<sup>®</sup>-Ultra system, a computer with a minimum configuration of a dual-core CPU 2.60 GHz and 3 GB of RAM is required.

- When controlling an expressLC®-Ultra system, the Eksigent control software version 4.2 can operate only under a user account with administrative privileges.
- The device driver files for the Eksigent USB detector board (expressLC UV systems) are not installed by default. Select the **Install Cypress USB drivers** option during the software installation process for these systems.
- The Windows 7 64-bit device driver for the Eksigent USB detector board is not signed by Microsoft. To make sure that the operation of the Eksigent control software is trouble-free, the user must disable the Driver Signature Enforcement feature each time the computer is started. This can be done using the following procedure:
	- 1. During the initial boot stage and prior to the Starting Windows display, press **F8** for the system boot options menu.
	- 2. Select **Disable Driver Signature Enforcement** and then press **Enter**.

#### **Known Issues and Limitations**

- The user must have administrator privileges to run the Eksigent Driver Configuration Utility correctly. On Windows 7 with User Account Control (UAC) enabled, there will be UAC prompts regarding the execution of the Eksigent Driver Configuration Utility. Once allowed to run, the Eksigent Driver Configuration Utility will operate correctly.
- When exporting and importing Eksigent device settings, it is recommended that the export and import functions provided by the Eksigent control software are used from the Instrument Configuration dialog and the Driver Configuration Utility, respectively. This will make sure that the device settings are correctly exported or imported in the current operating environment. This is especially relevant for the 64-bit version of Windows 7. The practice of using the System Registry Editor for manipulating device settings is not recommended.
- Under certain conditions, the device port auto-detection feature might fail to detect the device. If this occurs, use the Instrument Configuration dialog to configure the communication port settings.
- The Eksigent Firmware Update Utility can only be used with Eksigent devices that are connected to serial ports 1 to 16.
- Under certain conditions, the software may report a failed connection status when attempting to initialize an ekspert nanoLC 400 autosampler during startup. A possible workaround is to power-cycle the autosampler and then open the software again.
- When the Eksigent control software is being used with the Analyst $^{\circ}$  software in the Regulated mode, the Eksigent Event Log window might open while the Analyst Screen Lock is active. Because the dialog prevents any modifications to the operating conditions of the system and the execution of any functions under the identity of the currently logged-in Analyst® software user, this behavior does not violate security context synchronization between the Eksigent control software and the Analyst® software. Lab administrators can disable the automatic display of the Event Log window by selecting **Don't show 'pop-up' Alerts** in the Alerts Log window.

#### **Release Notes**

This document is provided to customers who have purchased SCIEX equipment to use in the operation of such SCIEX equipment. This document is copyright protected and any reproduction of this document or any part of this document is strictly prohibited, except as SCIEX may authorize in writing.

Software that may be described in this document is furnished under a license agreement. It is against the law to copy, modify, or distribute the software on any medium, except as specifically allowed in the license agreement. Furthermore, the license agreement may prohibit the software from being disassembled, reverse engineered, or decompiled for any purpose. Warranties are as stated therein.

Portions of this document may make reference to other manufacturers and/or their products, which may contain parts whose names are registered as trademarks and/or function as trademarks of their respective owners. Any such use is intended only to designate those manufacturers' products as supplied by SCIEX for incorporation into its equipment and does not imply any right and/or license to use or permit others to use such manufacturers' and/or their product names as trademarks.

SCIEX warranties are limited to those express warranties provided at the time of sale or license of its products and are SCIEX's sole and exclusive representations, warranties, and obligations. SCIEX makes no other warranty of any kind whatsoever, expressed or implied, including without limitation, warranties of merchantability or fitness for a particular purpose, whether arising from a statute or otherwise in law or from a course of dealing or usage of trade, all of which are expressly disclaimed, and assumes no responsibility or contingent liability, including indirect or consequential damages, for any use by the purchaser or for any adverse circumstances arising therefrom.

**For research use only.** Not for use in diagnostic procedures.

AB Sciex is doing business as SCIEX.

The trademarks mentioned herein are the property of AB Sciex Pte. Ltd. or their respective owners.

AB SCIEX™ is being used under license.

© 2015 AB SCIEX

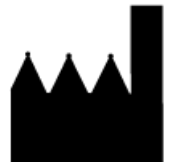

AB Sciex Pte. Ltd. Blk 33, #04-06 Marsiling Ind Estate Road 3 Woodlands Central Indus. Estate. SINGAPORE 739256